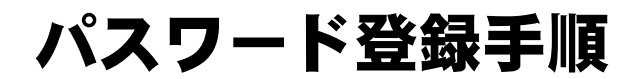

<u>yymmuunnuunnuunnuunnuunnuunnuunnuu</u> インターネットで県立図書館所蔵図書の 予約ができます。パスワードを登録し、 予約システムを使いこなしましょう!

## まず図書館で

仮パスワードを申請しましょう。資料貸出券を持っていない方は、図書館の利用登録も必要です。

## ●パソコンで設定する場合

- ① 千葉県立図書館ホームページ(https://www.library.pref.chiba.lg.jp)を開きます。 必ずトップページからのログインをお願いします。
- ② トップページ右「マイライブラリー ログイン」の「ログインする」ボタンをクリックします。

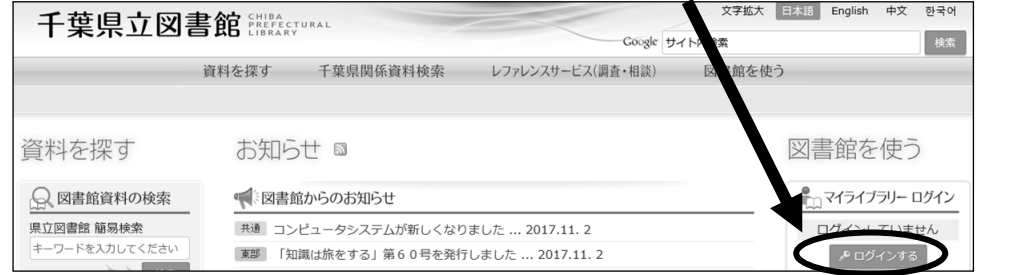

③ ログイン認証画面に移ります。貸出券番号(貸出券のバーコード上に書かれている数字)と 仮パスワードを半角で入力したら、「ログイン」ボタンをクリックします。

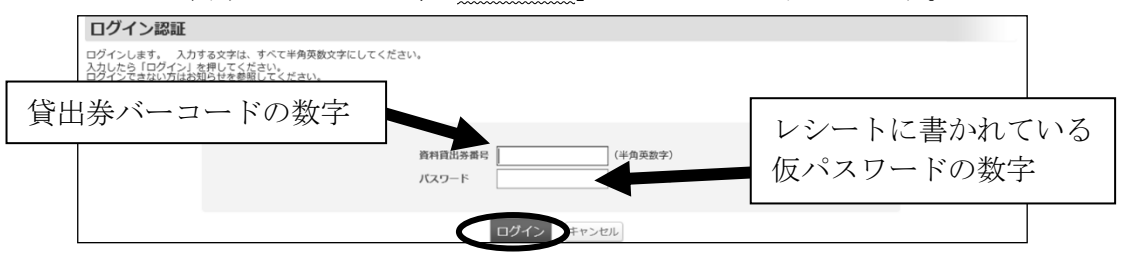

④ 利用者情報メンテナンスが表示されるので、「パスワード変更」をクリックします。

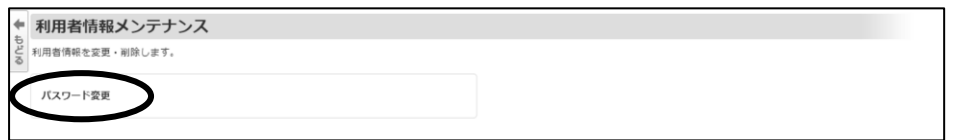

⑤ 「現在のパスワード欄」に仮パスワードを、「変更するパスワード」欄に新しいパスワード (任意の6~15字の半角英数字)を入力し、「変更」ボタンをクリックします。

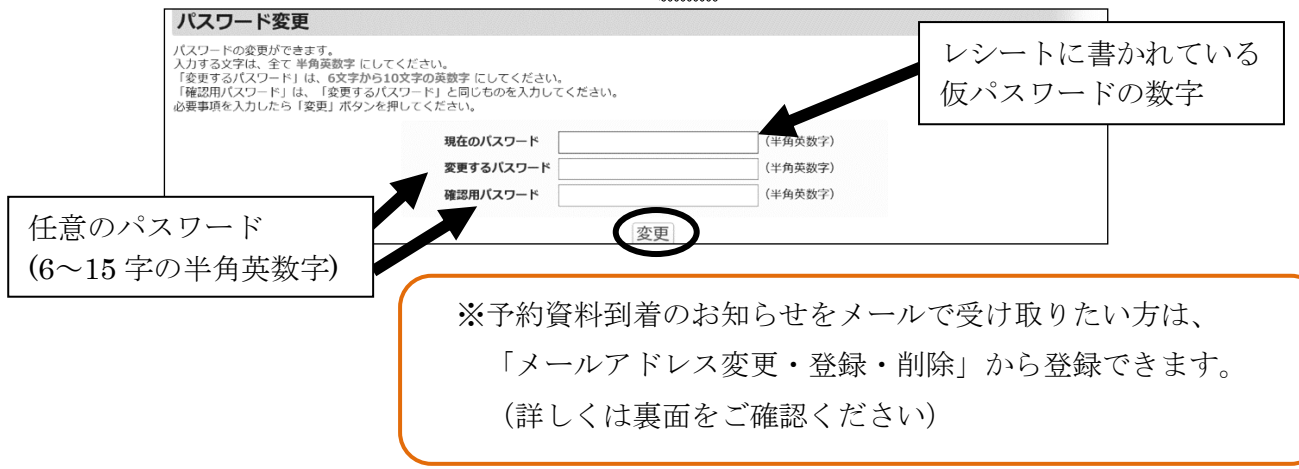

## ●スマートフォンで設定する場合

① 千葉県立図書館ホームページ (https://www.library.pref.chiba.lg.jp) を開きます。必ずトップページからのログ インをお願いします。 恩務場

而法深深

② トップページで「マイライブラリー ログイン」の「ログインする」ボタンを クリックします。

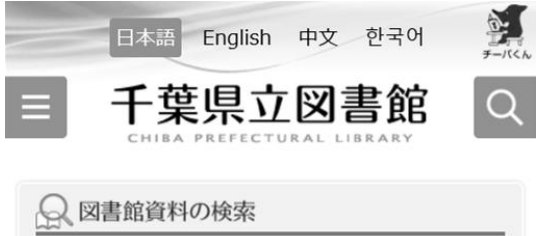

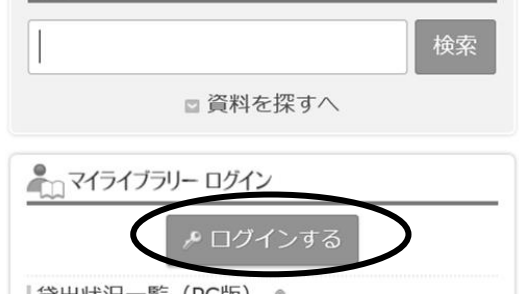

③ ログイン認証画面に移ります。貸出券 番号(貸出券のバーコード上に書かれて いる数字)と仮パスワード(レシートに 書かれた数字)を半角で入力し、 「ログイン」ボタンをクリックします。

千葉県立図書館  $\equiv$ ۳ △ ログイン認証 貸出券バーコードの数字 図書館利用カード番 パスワード レシートに書かれている 仮パスワードの数字 ログイ キャンセル ④ ログインが完了すると、詳細検索画面に

移ります。右上のボタンを押します。 千葉県立図書館  $\sum_{\text{FAP}} 0$  $\mathbf{u}$ ₩2 譚 マイブックリ 貸出中

詳細検索

⑤ 「利用者情報設定」をクリックします。

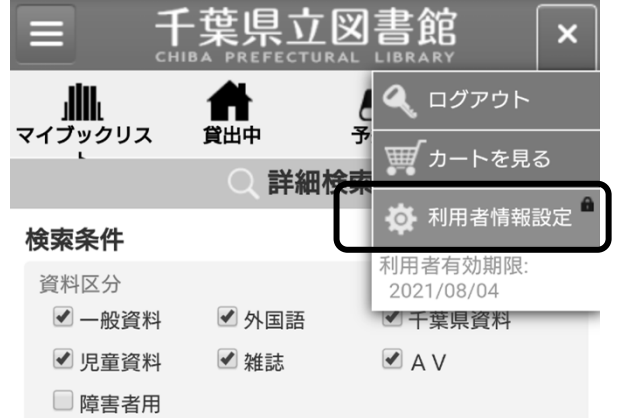

⑥ 利用者情報設定の「パスワード変更」をクリ ックします。

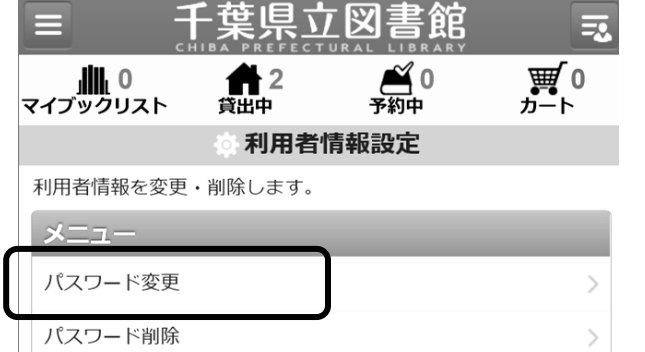

⑦ 「現在のパスワード欄」に仮パスワードを、 「変更するパスワード」欄に新しいパスワード (任意の6~15字の半角英数字)を入力し、 「変更」ボタンをクリックします。

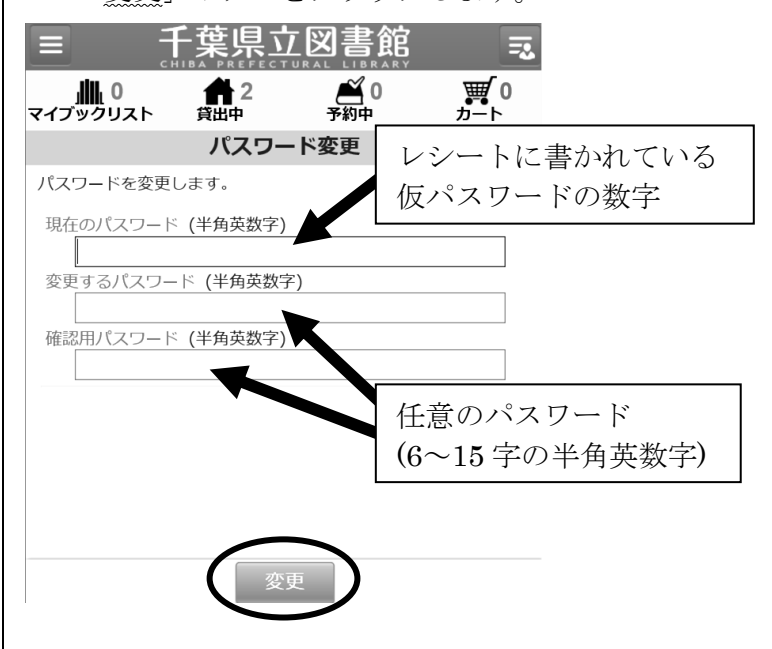

パスワードの変更完了です!

メールアドレス

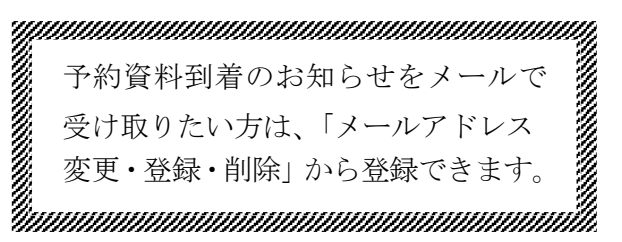

同族都同

- ① 千葉県立図書館ホームページ(https://www.library.pref.chiba.lg.jp)を開き、マイライブラリ ーにログインする。 千葉県立書館 HP
- ② 「利用者情報設定」の「メールアドレス登録・変更・削除」をクリックする。

登録手順

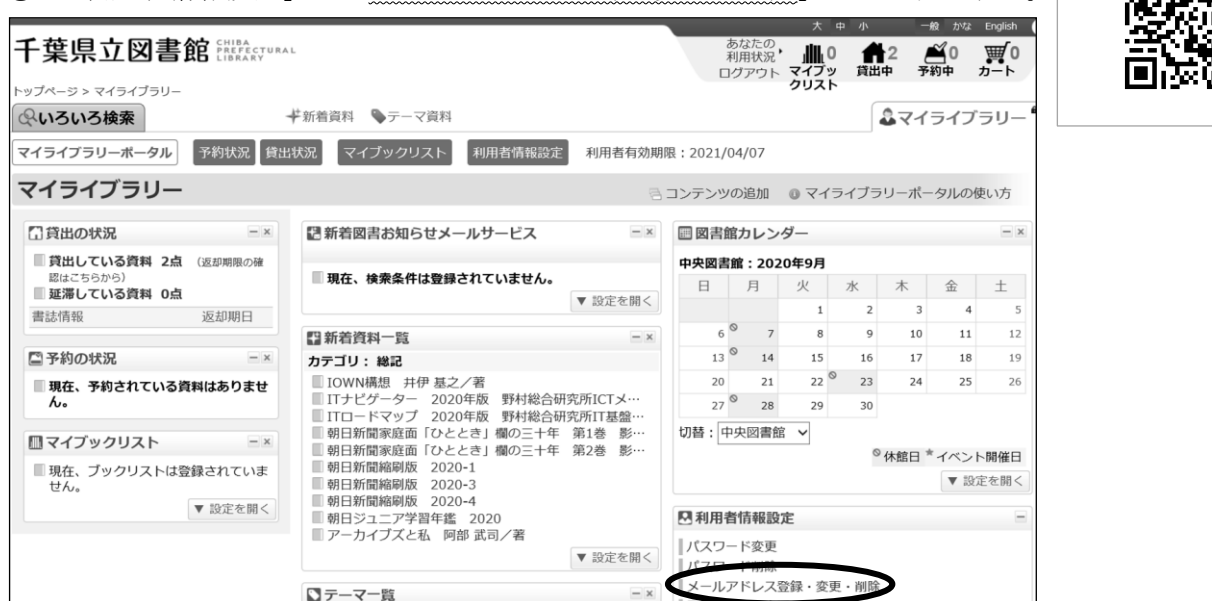

③ メールアドレスを半角で入力し、その下に確認のため同じメールアドレスを入力したら、「以降の 予約時の連絡方法をメールに設定する」にチェックをつけ、「確認」ボタンをクリックする。

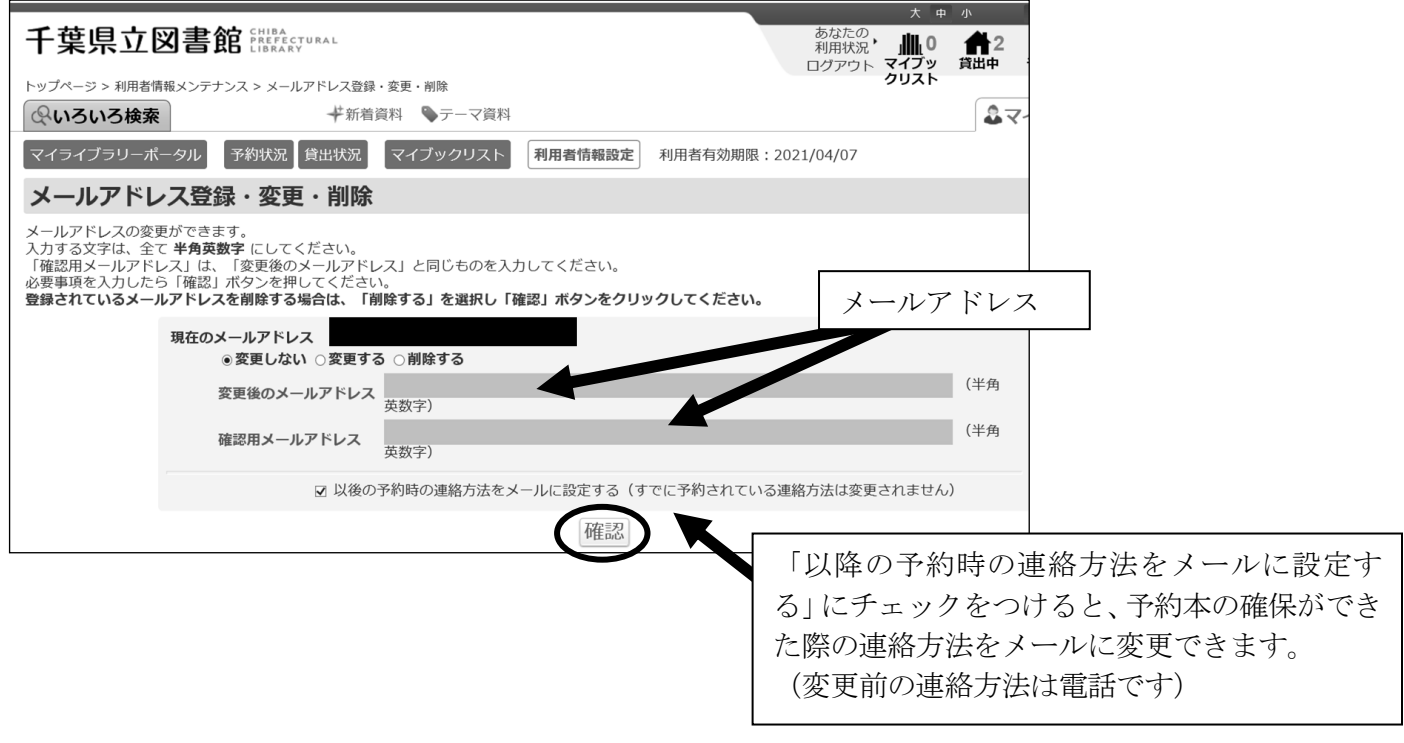

仮パスワードの発行について

千葉県立中央図書館

電話043-222-0116

パスワードを設定すると、所蔵資料等の予約や取り寄せ等がインターネットからできるようにな ります。

登録を希望される方は、資料貸出券をカウンターへお持ちください。

ここに記載されている内容に同意された場合には、仮パスワードを発行いたします。また、仮 パスワードの発行をもって同意されたこととみなします。

【パスワードを登録すると利用できる情報】

- ① 所蔵資料の予約・取り寄せ
- ② ご自分の貸出及び予約状況の確認
- ③ 貸出中資料の延長
- ④ 新着図書お知らせサービス登録
- ⑤ マイブックリスト登録
- ⑥ メールアドレスの登録・変更・削除
- ⑦ パスワードの変更・削除
- ⑧ 返却確認メール通知

【登録についての諸注意など】

- 仮パスワードが発行されたら、速やかに新しいパスワードを設定してください。半角英数で6 文字以上15文字以内で入力してください。セキュリティの観点からみて、8文字以上を推薦し ます。登録後、すぐにご利用いただけます。
- 予約資料到着のお知らせ等をメールで受け取ることができます。希望の方は、メールアドレス も入力してください(後で設定することもできます)。メールアドレスを登録・変更した際には、 図書館から登録・変更確認メールをお送りします。
- パスワードやメールアドレスは、控えをとるなどして大切に保管してください。パスワードは 暗号化されるため、パスワードの内容に関するお問合せにはお答えできません。
- パスワードを忘れた場合は、県立図書館(中央·西部·東部)にご来館いただき、再度申請し てください。仮パスワードを再発行いたします。 電話・メール等での再発行はいたしません。
- 県立図書館が取得した個人情報は、個人情報の保護に関する法律に基づき利用します。法令等 の規定に基づく場合や本人の同意がある場合など一定の例外にあたる場合を除き、情報を収集し た目的以外で利用したり、第三者に提供することはありません。
	- ① 図書館サービスの提供 利用者の方が、図書館サービスを申し込まれた場合、当該サービスの提供が終了するま で必要に応じて個人情報を使用します。
	- ② 登録利用者情報の保持 千葉県立図書館の登録利用者情報は、有効期限(最終利用日から3年間)内に限り保持 します。

※当館から電話・メールによるパスワードや個人情報の確認はいたしません。

詳しくは、当館のホームページを御覧ください。

パソコンからは https://www.library.pref.chiba.lg.jp/